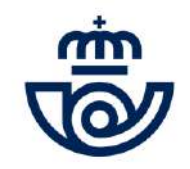

## INGRESO PERSONAL LABORAL FIJO

Consulta final personas Admitidas y Excluidas Fecha, hora y lugar de examen

**[https://www.correos.com/personas-y-talento/ingreso de](https://www.correos.com/personas-y-talento/#convocatorias-publicas/ingresodepersonallaboralfijo)  personal laboral fijo**

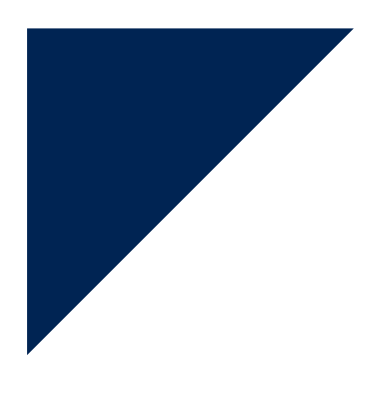

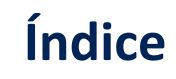

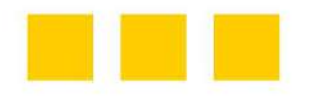

- INFORMACIÓN GENERAL
- ACCESO A LA PLATAFORMA DE PROCESOS MASIVOS
	- RECUPERAR/CAMBIAR CONTRASEÑA
- **E CONSULTA ESTADO E INFORMACIÓN EXAMEN**
- INFOGRAFÍA

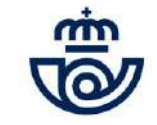

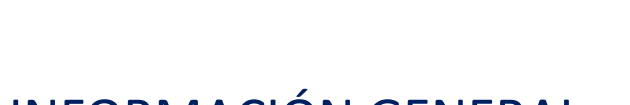

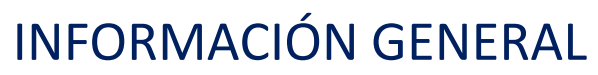

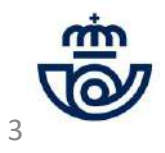

## INFORMACIÓN GENERAL

Una vez finalizado el período de alegaciones (desde el día 13 hasta el día 20 de marzo de 2023), Correos realiza la publicación de la consulta final de personas admitidas y excluidas en el proceso de Ingreso de Personal Laboral Fijo 2022, así como la información correspondiente a la celebración del examen: fecha, hora y lugar. La consulta debe realizarse a través de la Plataforma de procesos masivos de Correos mediante la cual realizaste tu inscripción y pudiste consultar tu estado de admisión y/o exclusión provisional. Tendrás disponible dicha información hasta el día del examen, día 7 de mayo de 2023 incluido. Recuerda que ya no es posible realizar alegaciones ni modificaciones.

• **En primer lugar, accede a la Plataforma indicando tus datos**: <https://procesosmasivos.correos.es/>

#### **Más información en: "ACCESO A LA PLATAFORMA DE PROCESOS MASIVOS", página 6**

· En segundo lugar, consulta tu estado final en el proceso de Ingreso y el lugar y hora correspondiente a tu examen o exámenes: una vez dentro de la Plataforma de procesos masivos, podrás consultar el estado de tu inscripción y verás el espacio o centro, el aula, la dirección y hora de celebración de la/s prueba/as. En caso de que hubieses realizado alegaciones y no se haya realizado ninguna modificación significa que, tras el análisis por el departamento correspondiente, se ha entendido que la información publicada era correcta y no se ha estimado tu petición.

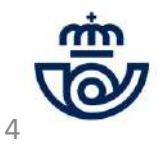

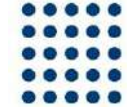

# INFORMACIÓN GENERAL. Continuación Resumen consulta de estado e información examen

#### **ACCEDE A LA PLATAFORMA**

• Accede a la Plataforma de procesos masivos con **Google Chrome** o **Microsoft Edge**. Recuerda que deben estar actualizados.

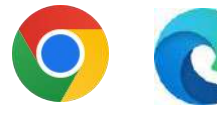

• Accede a través de la web oficial de Correos ([www.correos.com\)](http://www.correos.com/) o los siguientes links:

[https://www.correos.com/personas-y](https://www.correos.com/personas-y-talento/#convocatorias-publicas/ingresodepersonallaboralfijo)talento/ingreso de personal laboral fijo

[https://procesosmasivos.correos.es](https://procesosmasivos.correos.es/)

#### **CONSULTA TU ESTADO FINAL, EL LUGAR Y LA HORA DE EXAMEN**

- Una vez dentro de la Plataforma, **consulta tu estado en el proceso y comprueba el centro, dirección y hora en la que se celebrará la/s prueba/as a las que hayas sido admitido/a.**
- Recuerda que solo podrás participar si tu inscripción y estado de peticiones consta como "**Admitido"**
- Ya no es posible realizar alegaciones ni modificaciones.

### **IMPRIME TUS DATOS O HAZ UNA CAPTURA DE LOS MISMOS**

• Para guardar la información de tu estado, centro y aula asignados, dirección y hora de examen, recuerda que la puedes imprimir desde la misma plataforma o hacer una captura.

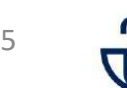

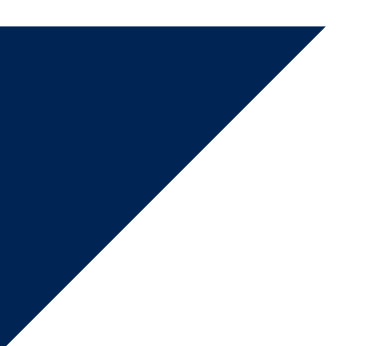

## ACCESO A LA PLATAFORMA DE PROCESOS MASIVOS

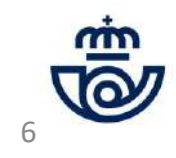

## ACCESO A LA PLATAFORMA DE PROCESOS MASIVOS

1) Accede a la Plataforma de Procesos masivos: <https://procesosmasivos.correos.es/> e indica los datos de acceso con los que te registraste.

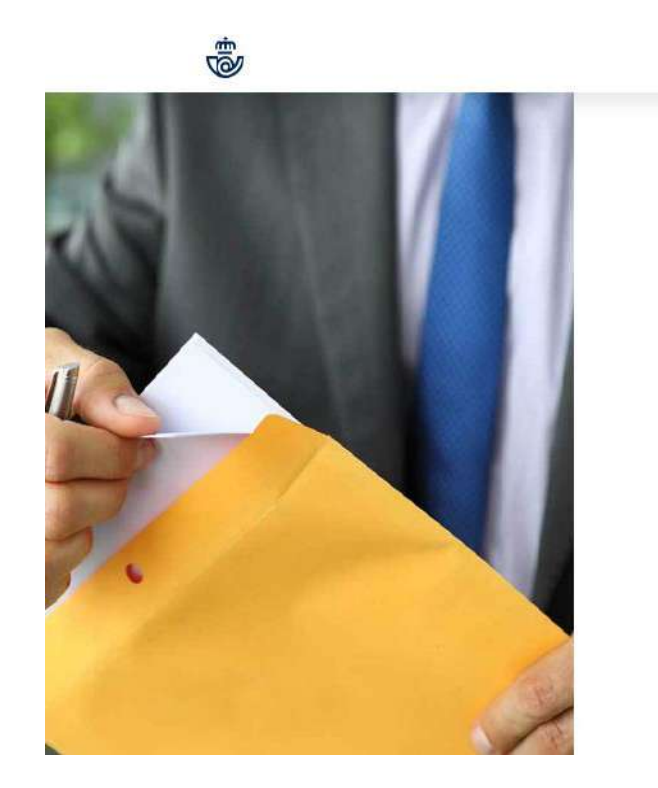

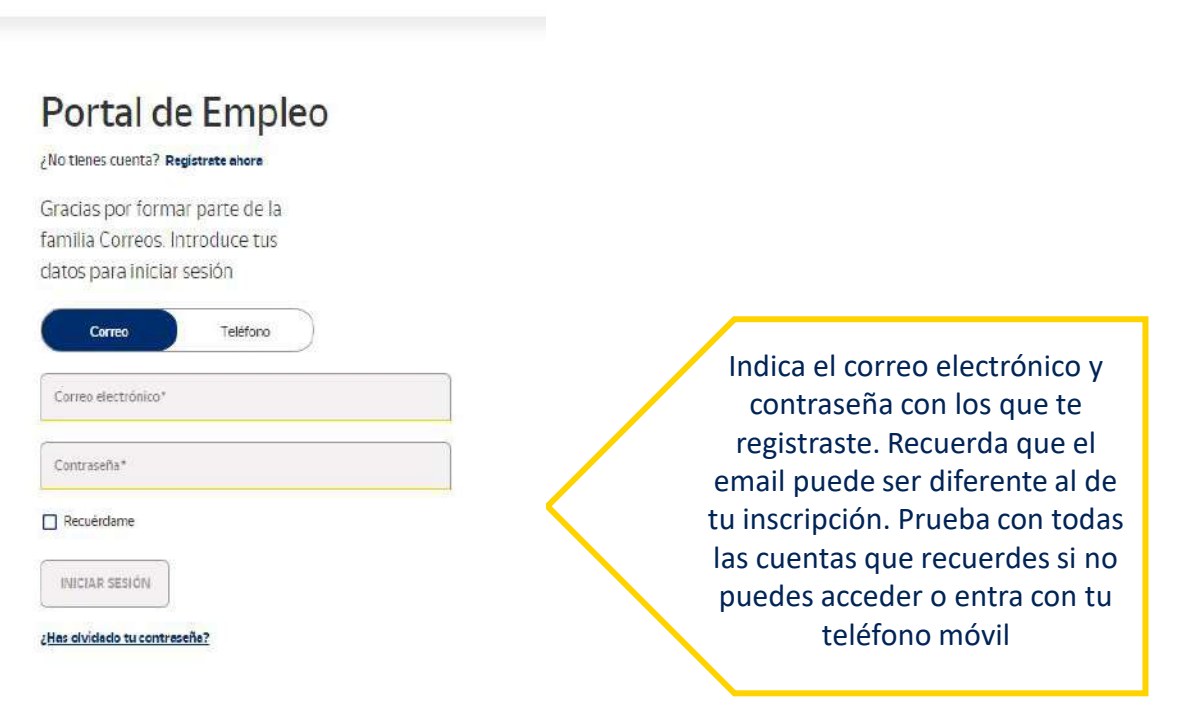

INICIAD SESIÓN

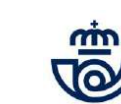

7

# ACCESO A LA PLATAFORMA DE PROCESOS MASIVOS **Recuperar o cambiar la contraseña**

En caso de haber olvidado la contraseña, al entrar en la Plataforma puedes recuperarla a través de los siguientes pasos:

- 1) Pincha en **¿Has olvidado tu contraseña?**
- 2) Introduce el correo electrónico con el que te diste de alta para que se te envíe un código de verificación.
- 3) Introduce el **código** que te ha llegado por **correo electrónico y crea una nueva contraseña.**
- 4) La contraseña se habrá restablecido y podrás iniciar sesión.

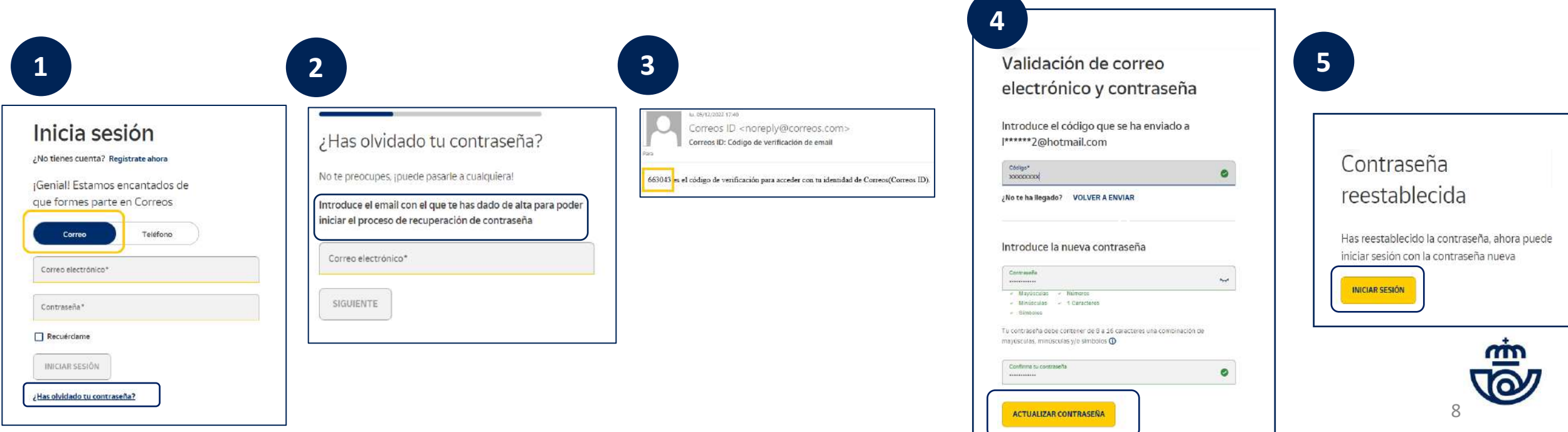

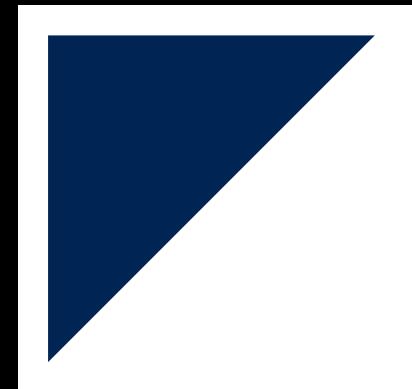

### CONSULTA TU ESTADO FINAL EN EL PROCESO, EL CENTRO, AULA, LA DIRECCIÓN, LOCALIDAD Y HORA DE LA/S PRUEBA/AS.

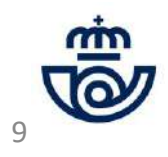

# CONSULTA TU ESTADO FINAL EN EL PROCESO, EL CENTRO, AULA, LA DIRECCIÓN, LOCALIDAD Y HORA DE LA/S PRUEBA/AS.

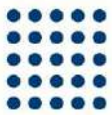

Pincha en la Convocatoria y consulta tus datos:

Consulta final personas admitidas y excluidas. Fecha, hora y lugar de examen

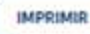

### Ejemplo:

#### Tus convocatorias

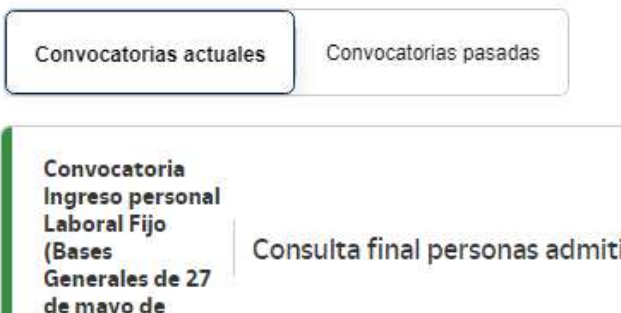

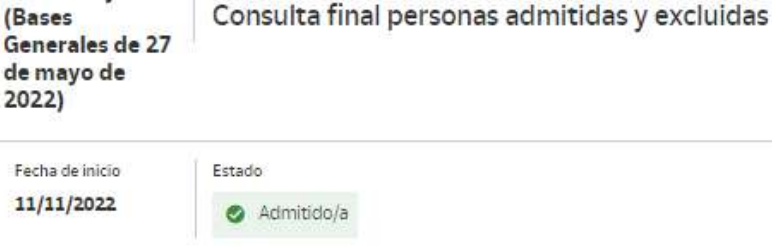

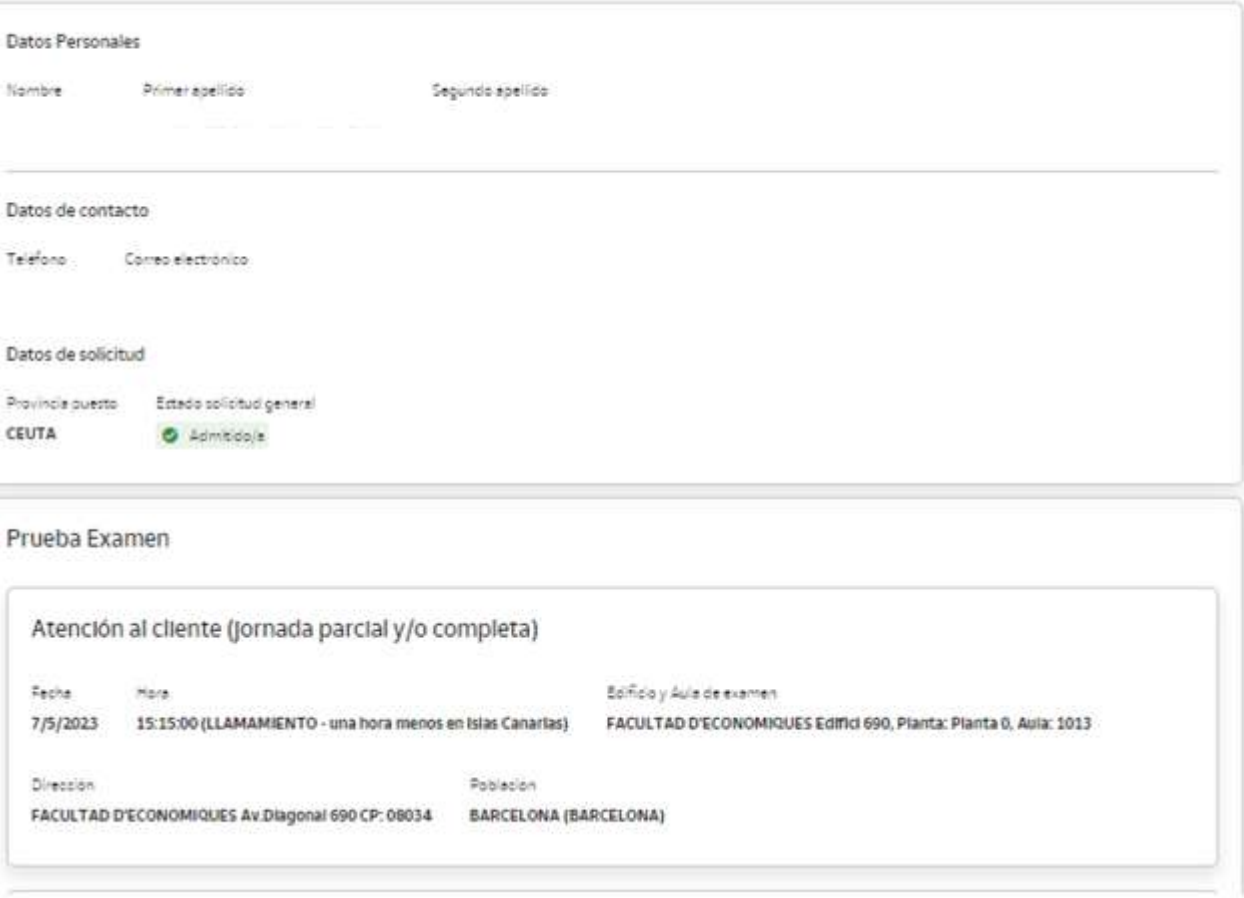

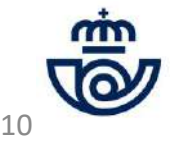

### **INFOGRAFÍA:** Pinche en descargar información y tendrá acceso a una infografía con información importante para el día del examen.

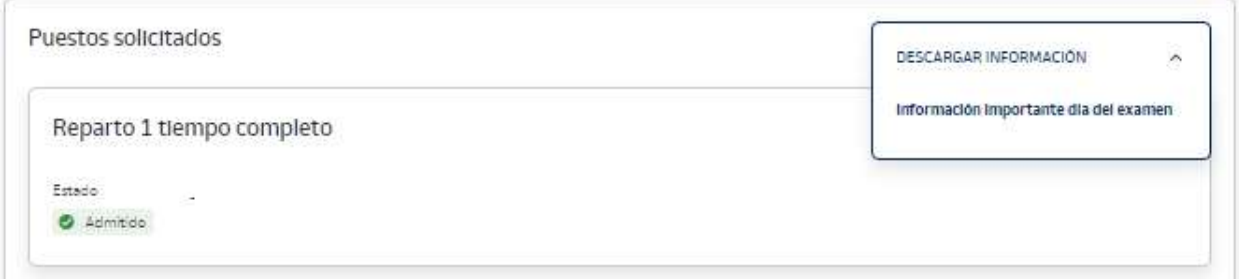

#### PRUEBAS DE INGRESO PERSONAL LABORAL FIJO 07 MAYO 2023

Las personas admitidas quedan convocadas, en llamamiento único, para la realización de las pruebas de examen el domingo día 07 de mayo de 2023.

La PUNTUALIDAD es importante para la organización y correcto desarrollo de las pruebas.

Fuera de los intervalos horarios para el llamamiento los/las aspirantes no podrán acceder a realizar las pruebas.

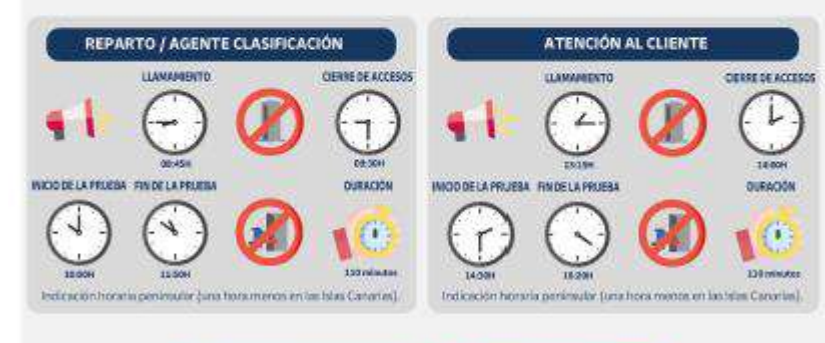

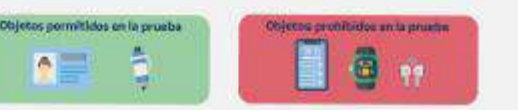

#### Gestión de prueba en dos llamamientos diferenciados

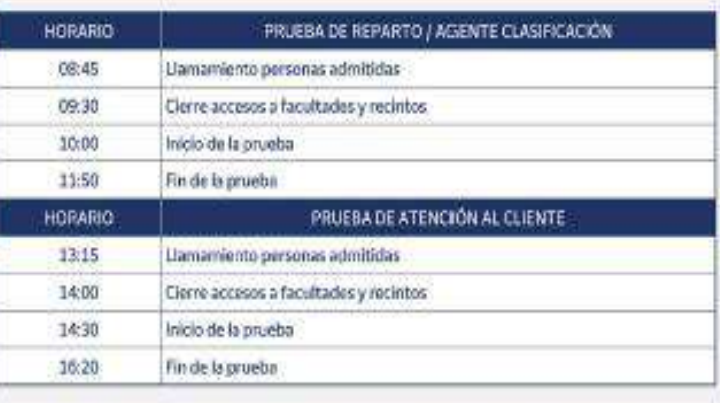

Indicación horaria penínsular (una hora menos en las Islas Canarias).

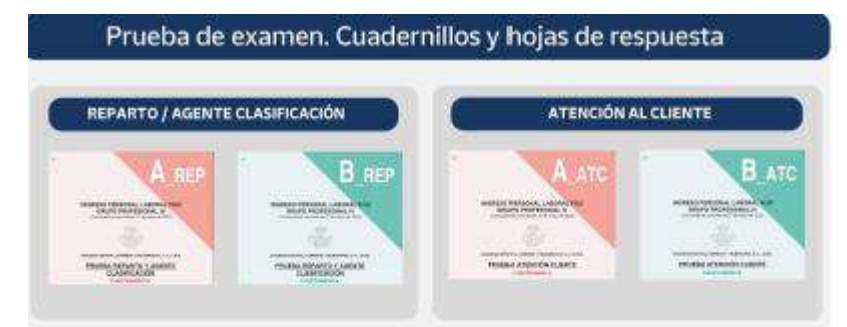

Documentación para el/la candidato/a si permanece hasta el final (copia de hoja de respuestas y cuestionario). Documentación para el/la candidato/a si abandona antes el aula (ollo copia hoja de respuestas. El cuestionario sólo al final de la proeba).

La Roja de respuestas es universal. Marcar Tipo de prueba y Forma de examen a realizar. Han de coincidir en ambas partes.

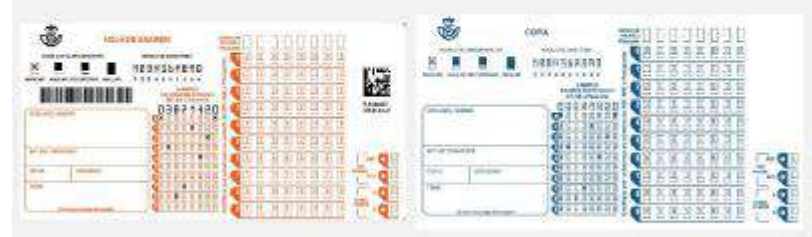

La Hoja de respuestas es universal. Marcar Tipo de prueba que corresponda (REP o ATC) y Forma de Examen (A o B)

Marcar las opciones correctas en cada casilla conforme a los símbolos previstos.

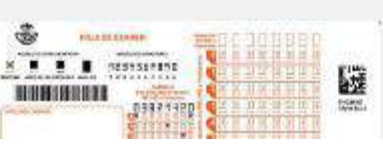

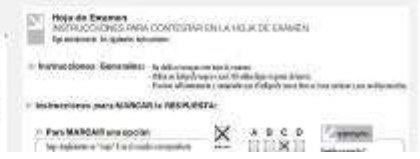

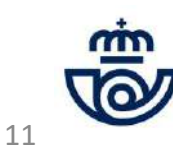

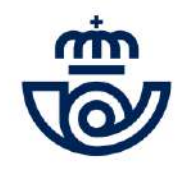

**¿Aún tienes dudas o has tenido algún problema con tu consulta?**

**Contacta con Atención al Cliente:**

**902 197 197 / 91 5197 197 / 900 400 004**

ے ہے<br>تاریخ į 12